### Device Magic - Updating Customer Machine Build and Contact Details

How to update the details for customers, build numbers and email contact details on the Device Magic forms

### **Contents**

**Comments** Version [Information](#page-0-0) Form Data [Location](#page-0-1) -Google Sheet [Information](#page-0-2) from this point is not relevant from Nov 2023 [Customers](#page-1-0) Tab [Builds](#page-1-1) Tab [Contacts](#page-1-2) Tab [Other](#page-2-0) Tabs

### <span id="page-0-0"></span>Version Information

This procedure simplifies and standardises the background resources for the forms data and supersedes any procedures before 16/11/2020. The form data is now stored on a Google Sheet that is simple to maintain and update

 $\blacktriangle$  ...From November 2023, a zapier system has been added to keep the customer and build number data in the Google Sheet updated automatically. Do not attempt to update the sheet manually as it is now indexed with id numbers that relate directly to Monday items

# <span id="page-0-1"></span>Form Data Location -Google Sheet

#### The data is located here

[Device](https://docs.google.com/spreadsheets/d/1emzuso3_UGZzpf2FExlciA1-ka7Sl8NqF5FrKEESAcE/edit#gid=1212607470) Magic Data v2

⊕ -

...

The sheet is password protected by Google account, so you need to be logged on to Google as stugaservice@gmail.com. the password for this account is available from the service coordinators. The easiest way to be logged on is to ensure you have Chrome installed, and log onto chrome with the stugaservice account.

If you are clicking the above link, you will need to ensure it is then opened in Google chrome.

There are lots and lots of variations on the process of being logged in, but the main point is that you will have to be recognised as stugaservice@gmail.com to be able to edit any of the data.

The data is stored on a series of tabs accessed along the bottom of the spreadsheet

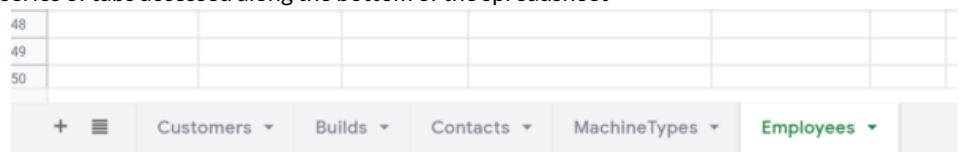

# <span id="page-0-2"></span>Information from this point is not relevant from Nov 2023

# <span id="page-1-0"></span>Customers Tab

The first tab is a list of the customers.

#### Customer Tasks

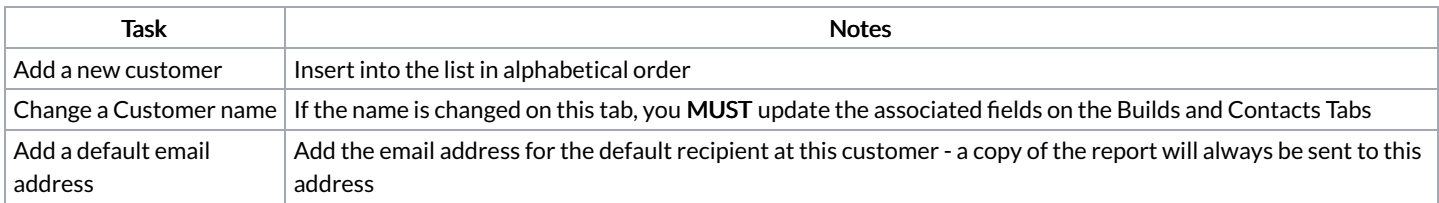

# <span id="page-1-1"></span>Builds Tab

The builds tab lists the fleet of machinery that Stuga looks after and should be identical to the "[Machines](https://stugaltd.monday.com/boards/295181253)" board in the Monday system. This link is made here between the Customer who owns the machine and the machine type.

...The machine Type is important because this dictates the steps of the Planned Maintenance form

 $\blacktriangle$  ...Note that the Machine Type and Customer columns have a little triangle at the end denoting a drop-down list. This is crucial in maintaining the accuracy of the data for the device magic app

#### Builds Tasks

A

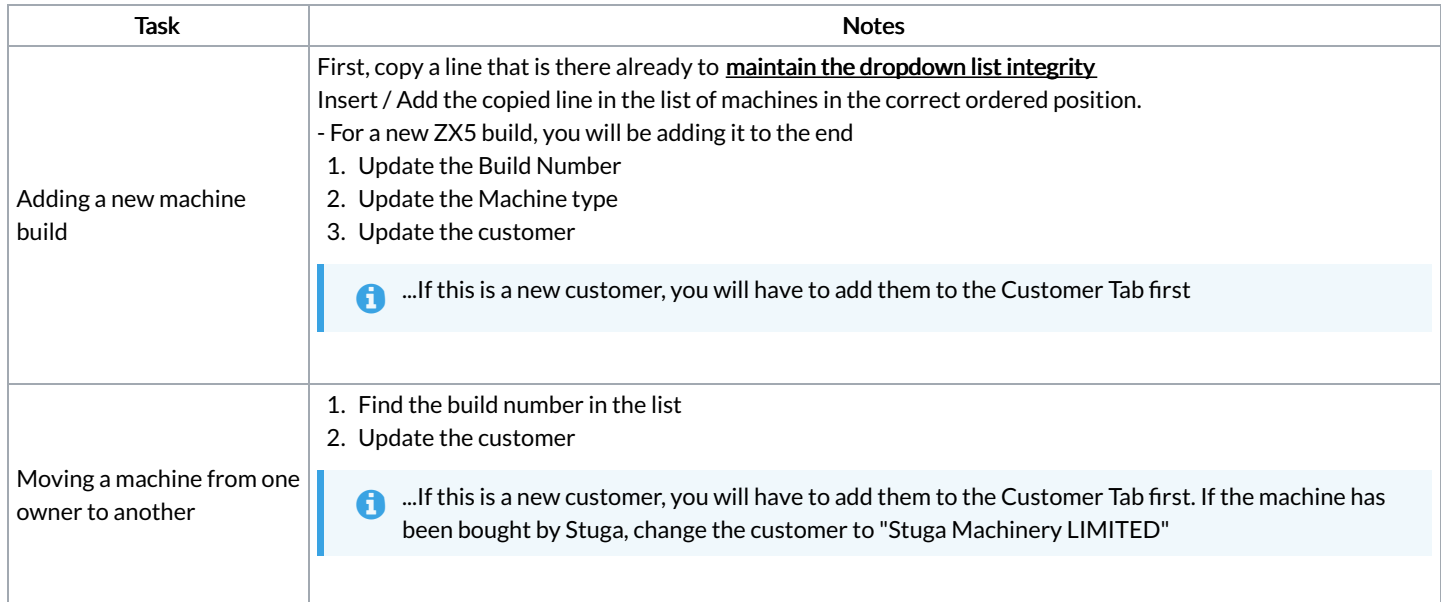

### <span id="page-1-2"></span>Contacts Tab

The contacts lists the names and email addresses of the onsite contacts for the device magic form. These are vital shortcuts so the engineers do not have to keep adding the same contact names and email addresses at each customer site

 $\blacktriangle$  ...Note that the Customer column has a little triangle at the end denoting a drop-down list. This is crucial in maintaining the accuracy of the data for the device magic app

#### Contacts Tasks

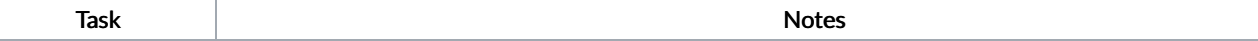

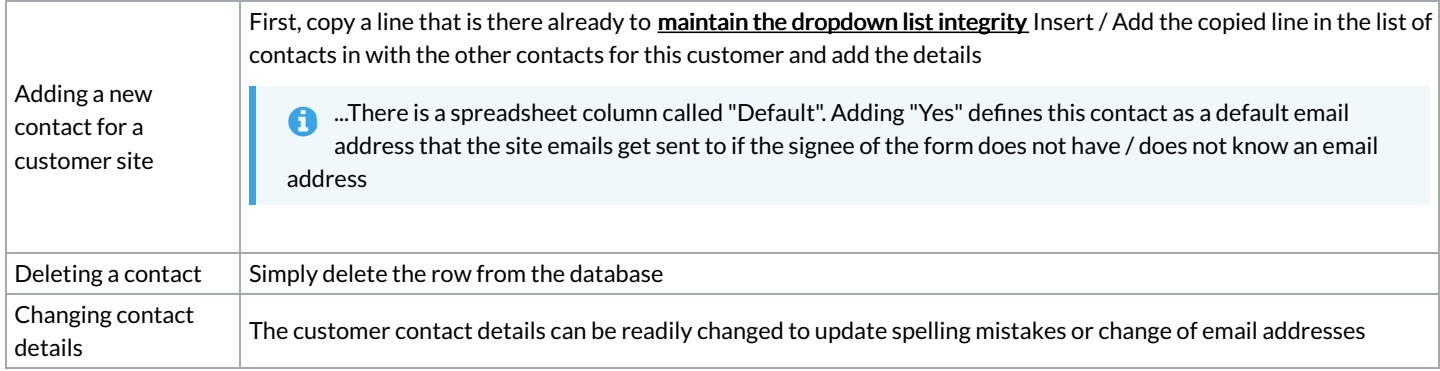

# <span id="page-2-0"></span>Other Tabs

The other tabs will generally be maintained by GG or JW

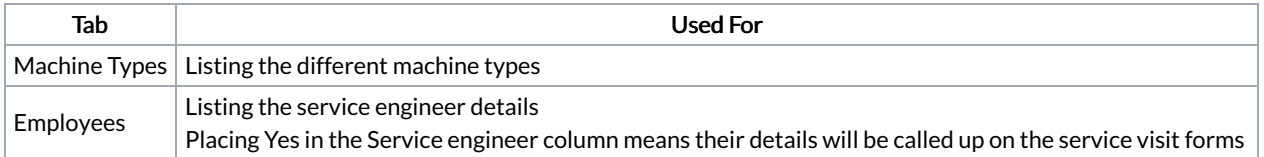